## **FreeBSD Administration - Support #738**

### **Install a F-Droid Repo Server on FreeBSD**

01/30/2016 09:20 PM - Daniel Curtis

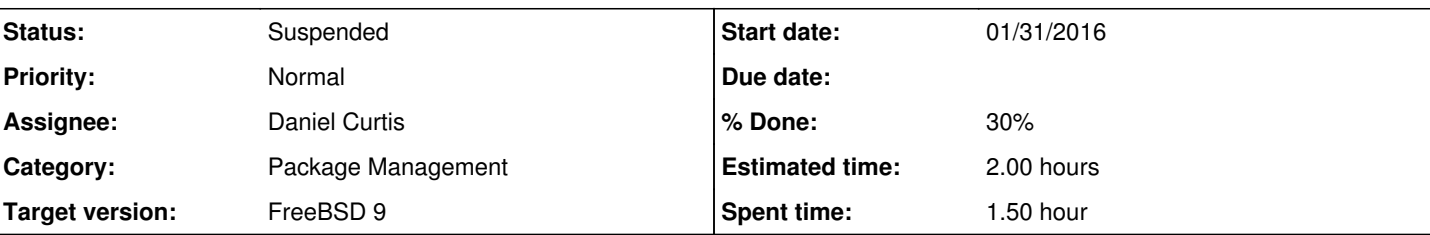

#### **Description**

This is a guide on installing the F-Droid server to serve a local android package repository on FreeBSD 9.

**NOTE**: Due to the lack of support for the Android SDK on FreeBSD, the F-Droid Repo does not work as expected. -3/12/16

## **Prepare the Environment**

• Make sure the system is up to date:

pkg update && pkg upgrade

• Install a few dependencies:

pkg install git python2 py27-pip py27-virtualenv bash jpeg openjdk

• Add the fdroid user

```
pw add user -n fdroid -m -s /bin/sh -c "F-Droid"
```
## **Install Android SDK**

**WARNING**: The Android SDK is not supported on FreeBSD. Don't expect it to work out of the box.

Download Android SDK:

fetch http://dl.google.com/android/android-sdk\_r24.4.1-linux.tgz

## **Install F-Droid Server**

Switch to the fdroid user:

su - fdroid

Clone the fdroid source:

git clone https://gitlab.com/fdroid/fdroidserver.git

• Install the fdroid server:

```
cd fdroidserver
virtualenv env/
source env/bin/activate
pip install -e .
python2 setup.py install
```
Exit from the fdroid user back into the root user:

exit

# **Install Nginx**

• Install nginx:

pkg install nginx

• Start and enable nginx at boot:

```
echo 'nginx_enable="YES"' >> /etc/rc.conf
service nginx start
```
Create a configuration directory to make managing individual server blocks easier

```
mkdir /usr/local/etc/nginx/conf.d
```
Edit the main nginx config file:

vi /usr/local/etc/nginx/nginx.conf

o And strip down the config file and add the include statement at the end to make it easier to handle various server blocks:

```
worker_processes  1;
error_log  /var/log/nginx-error.log;
events {
     worker_connections  1024;
}
http {
    include mime.types;
        default_type  application/octet-stream;
   sendfile on;
    keepalive_timeout  65;
      # Load config files from the /etc/nginx/conf.d directory
    include /usr/local/etc/nginx/conf.d/*.conf;
}
```
### **Setup F-Droid Repo**

Create the fdroid repository directory:

mkdir -p /usr/local/www/fdroid.example.com/fdroid

chown -R fdroid:www /usr/local/www/fdroid.example.com

Create the fdroid server block config file:

```
vi /etc/nginx/conf.d/fdroid.example.com.conf
```
And add the following: server { listen 80 default\_server; server\_name fdroid.example.com; autoindex on; access\_log /var/log/fdroid.example.com.log main; location / { root /usr/local/www/fdroid.example.com; index index.html index.htm;

} }

## **Initialize the F-Droid Repo**

```
• Switch to the fdroid user:
```
su - fdroid

• Initialize a bare F-Droid repository:

```
cd /usr/local/www/fdroid.example.com/fdroid
fdroid init
```
## **Resources**

- https://aithub.com/f-droid/fdroidserver
- [https://f-droid.org/wiki/page/Setup\\_an\\_FDroid\\_App\\_Repo](https://f-droid.org/wiki/page/Setup_an_FDroid_App_Repo)
- <https://f-droid.org/manual/fdroid.html#Simple-Binary-Repository>

#### **History**

#### **#1 - 01/31/2016 08:40 AM - Daniel Curtis**

- *Description updated*
- *Status changed from New to In Progress*
- *% Done changed from 0 to 30*

#### **#2 - 03/12/2016 01:53 PM - Daniel Curtis**

- *Description updated*
- *Status changed from In Progress to Suspended*